Für Samsung, Sony, LG, HTC, Google, Huawei, Motorola...

ANDRO

WELT **Alle Daten** 中国 immer aktu **Contract**  $\mathbb{F}$  802 MB Speicher freigeben

### Schritt für Schritt erklärt: So lösen Sie jedes Sync-Problem

- · Kontakte auf allen Geräten abgleichen
- · Mails überall zuverlässig empfangen
- · Stets auf alle Termine zugreifen
- · Fotos automatisch in der Cloud sichern

## **Android 9** für Ihr Phone

Mit diesen Apps rüsten Sie die neuen Funktionen ganz einfach nach **PLUS: Diese Smartphones bekommen** das Update auf Android 9

612018 November - Dezember

### Im Test: **Galaxy Note 9**

Deutschland 7,90 €<br>Schweiz 15,80 sfr Österreich,<br>Benelux 8.80 €

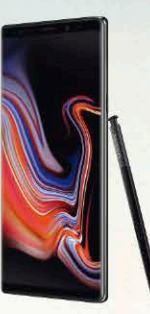

So gut ist das neue Stift-Smartphone von Samsung

● で ♥ ≱ 92% 11:55

### 70 Apps **im Test**

Live-Hintergründe, Bildbearbeitung, **Browser und mehr** 

**THE SYS** 

### **Navigation**

- > Neue Tricks für Maps
- > Outdoor-Routenplanung
	- > Die besten Navi-Apps im Test

### **E** YouTube **Profi-Tipps**

- > Ländersperren umgehen
- > 4K-Videos herunterladen
- > Eigenen Kanal betreiben

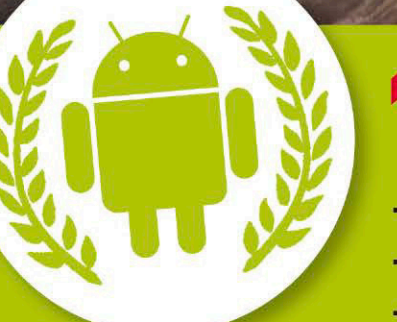

**10 Jahre Android** · Alle Android-Versionen im großen Überblick · Google Fuchsia: Das Betriebssystem der Zukunft

Alben

 $\Omega$ 

Assistent

Teilen

 $\Box$ 

September

August

 $\sqrt{2}$ 

Fotos

· Die besten Android-Tricks für Anfänger und Profis

## **PC-WELT**

# **Sonderheft-Abo**

### Für alle Sonderausgaben der PC-WELT

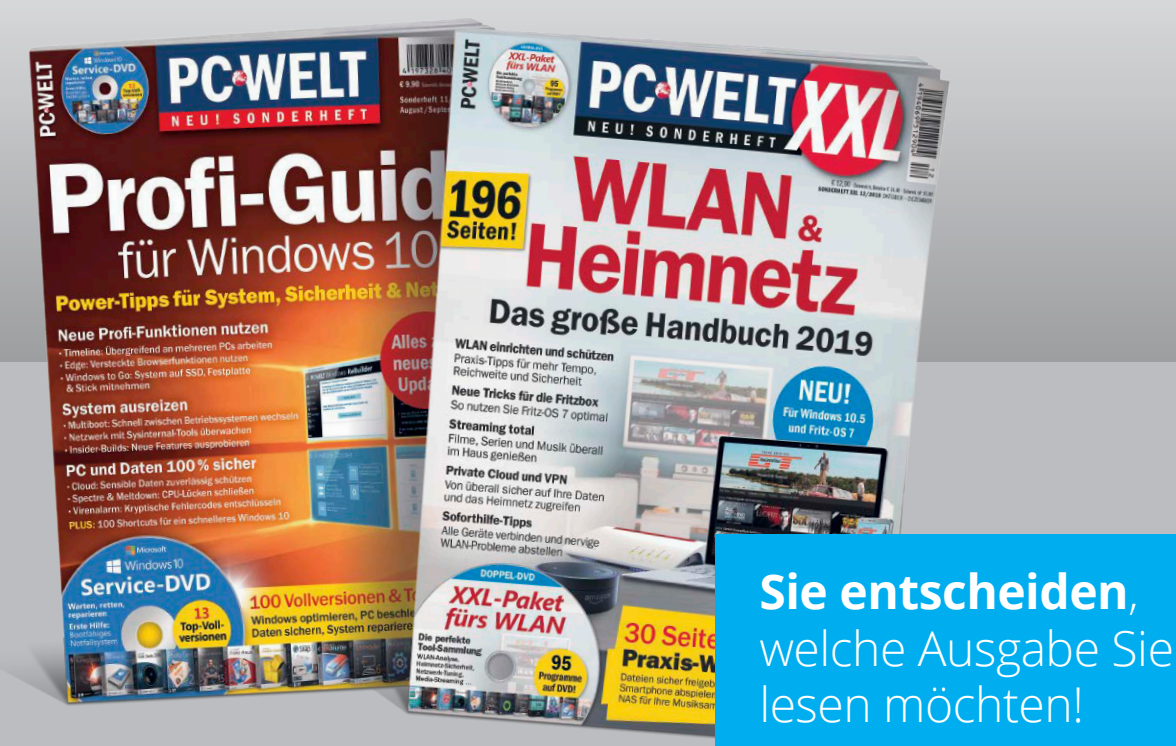

Die Vorteile des PC-WELT Sonderheft-Abos:

- **Bei jedem Heft 1€ sparen** und Lieferung frei Haus
- **Keine Mindestabnahme** und der Service kann jederzeit beendet werden
- **Wir informieren Sie per E-Mail** über das nächste Sonderheft

### Jetzt bestellen unter

**www.pcwelt.de/sonderheftabo** oder per Telefon: 0931/4170-177 oder ganz einfach:

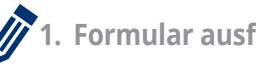

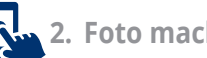

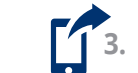

**1. Formular ausfüllen 2. Foto machen 3. Foto an idg-techmedia@datam-services.de**

### Ja, ich bestelle das PC-WELT Sonderheft-Abo.

Wir informieren Sie per E-Mail über das nächste Sonderheft der PC-WELT. Sie entscheiden, ob Sie die Ausgabe lesen möchten. Falls nicht, genügt ein Klick. Sie sparen bei jedem Heft 1,- Euro gegenüber dem Kiosk-Preis. Sie erhalten die Lieferung versandkostenfrei. Sie haben keine Mindestabnahme und können den Service jederzeit beenden.

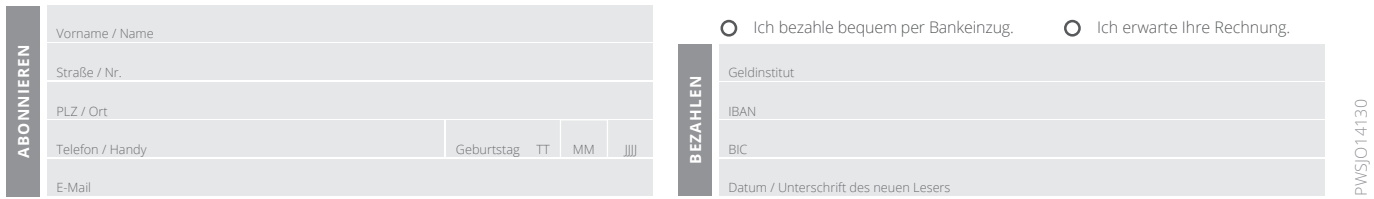

## Weg mit **dem Handy!**

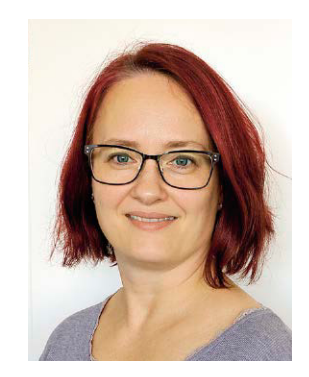

**Verena Ottmann Redakteurin** *vottmann@it-media.de*

Googles neue App "Digital Wellbeing" soll Ihnen dabei helfen, sich weniger mit dem Smartphone zu beschäftigen. Da stellt sich doch gleich die Frage: Brauche ich dazu wirklich eine App?

> Scheinbar schon! Denn wie oft greift man ohne besonderen Grund zum Smartphone? Beispielsweise beim Zahnarzt, bevor man aufgerufen wird. Oder an der Haltestelle, während man auf den Bus oder die Bahn wartet. Wirklich nach Informationen sucht man dabei nicht, es geht lediglich darum, eine kurze Zeit der Untätigkeit zu überbrücken. Meist nimmt man den Inhalt, den man

auf dem Smartphone aufruft, auch gar nicht richtig wahr, sondern scrollt lustlos im Minutentakt durch die Facebook-Timeline, obwohl man eigentlich weiß, dass sich da nichts Weltbewegendes tut. Also: Bevor Sie das nächste Mal aus Langeweile zum Smartphone greifen, denken Sie kurz darüber nach. Dann muss Ihnen auch keine App sagen, dass Sie zu viel Zeit damit verschwenden.

Herzlichst,

Verena Ottmann

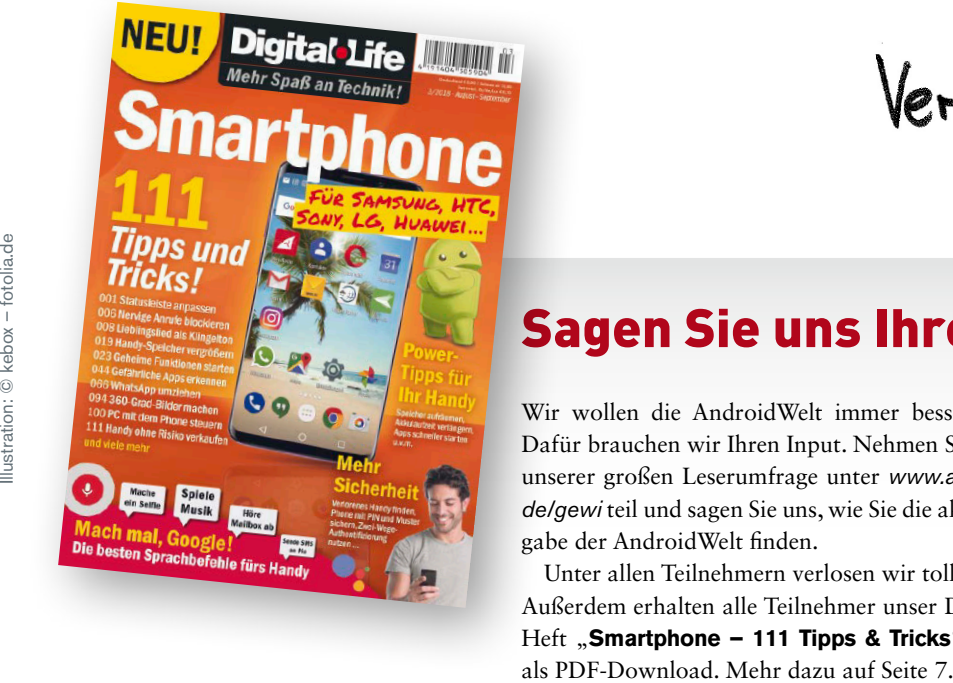

### Sagen Sie uns Ihre Meinung!

Wir wollen die AndroidWelt immer besser machen. Dafür brauchen wir Ihren Input. Nehmen Sie daher an unserer großen Leserumfrage unter *[www.androidwelt.](http://www.androidwelt.de/gewi) [de/gewi](http://www.androidwelt.de/gewi)* teil und sagen Sie uns, wie Sie die aktuelle Ausgabe der AndroidWelt finden.

Unter allen Teilnehmern verlosen wir tolle Gewinne. Außerdem erhalten alle Teilnehmer unser Digital-Life-Heft "Smartphone - 111 Tipps & Tricks" kostenlos

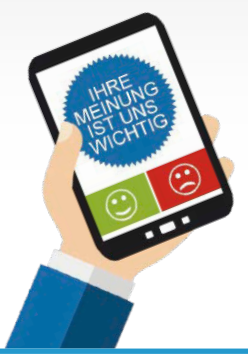

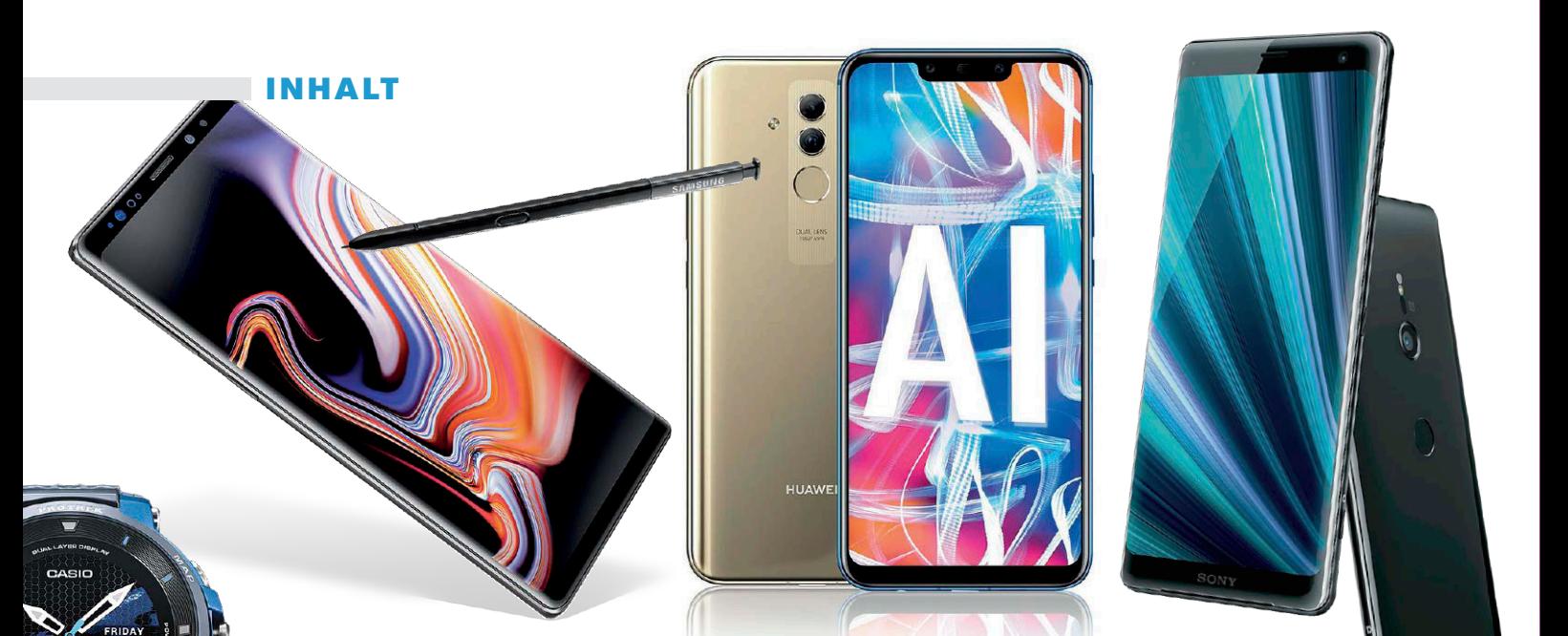

### **Magazin**

### Neues & Aktuelles

#### 6 | News & more

Interessantes rund ums Smartphone – mit App-Ticker!

#### 8 | Sicherheit

Mobilgeräte werden mehr und mehr zum Ziel von Malware. Der Grund ist einerseits die immer noch starke Verbreitung von veralteten und damit angreifbaren Android-Versionen. Aber auch fehlerhafte Hardware ist für Sicher heitslücken verantwortlich. Wir berichten über aktuelle Sicherheitsthemen und mehr.

#### 12 | IFA 2018

Vom 31. August bis zum 5. September fand in Berlin wieder die Internationale Funkausstellung statt, kurz IFA. Wir stellen Ihnen einige der diesjährigen Produkt-Highlights aus dem Mobilbereich vor.

### **Hardware**

### Smartphones, Tablets & mehr

#### 30 | Hardware im Test

Die Highlights aus unserem Testlabor

#### 32 | Einzeltest: Samsung Galaxy Note 9

Beim Note 9 fokussiert sich Samsung auf eine klassische Produktpflege.

#### 34 | Einzeltest: Huawei Mate 20 Lite

Das Topmodell Mate 20 lässt noch etwas auf sich warten; wir hatten die Lite-Version schon im Test!

#### 36 | Einzeltest: Skyroam Solis

Der Skyroam Solis verschafft Ihnen unterwegs Internetzugang. Wir haben das nützliche Gerät im Urlaub ausprobiert.

#### 37 | Einzeltest: Sure Petcare Sureflap Connect

Mit der smarten "Sure Petcare Mikrochip Katzenklappe Connect" hat Ihr Stubentiger kontrolliert Ausgang.

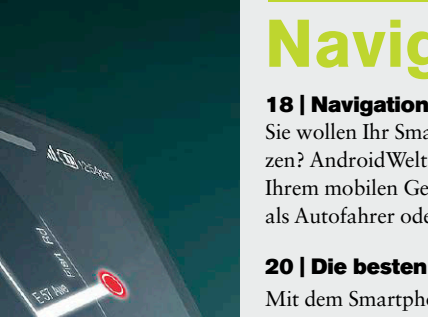

### SPECIAL

### **Navigation**

Sie wollen Ihr Smartphone als Navigationsgerät nutzen? AndroidWelt verrät Ihnen, wie Sie überall mit Ihrem mobilen Gerät navigieren können – egal, ob als Autofahrer oder Wanderer.

#### 20 | Die besten Tipps zu Google Maps

Mit dem Smartphone und dem Kartendienst *Google Maps* kommen Sie überall auf der Welt an Ihr Ziel. AndroidWelt hat die besten Tipps und Tricks für die Verwendung der Navi-App für Sie zusammengestellt. So erklären wir Ihnen unter anderem, wie Sie in fremden Städten Ihr geparktes Auto wiederfinden, wie Sie Ihre Route auf dem Rechner planen und dann auf Ihr Smartphone übertragen und was es mit der neuen "Erkunden"-Funktion auf sich hat.

#### 24 | Outdoor mit dem Smartphone

Für Bergsteiger, Wanderer, Skifahrer und Mountainbiker hat AndroidWelt die besten Tipps zur Planung und Durchführung Ihrer Outdoor-Aktivitäten mithilfe des dem Smartphones parat. Wir verraten Ihnen etwa, wie Sie die Lawinenlage in Ihrem Skigebiet überprüfen, die besten Schneeverhältnisse ausfindig machen und Hilfe im Notfall erhalten.

#### 26 | Wegweiser

Wer viel in unbekannten Gefilden unterwegs ist, weiß gute Navigations-Apps zu schätzen. Wir stellen Ihnen eine kleine Auswahl der besten kostenlosen Helfer für Ihr Smartphone vor. Dabei haben wir Autofahrer genauso bedacht wie Fahrradfahrer und Wanderer bei ihren Bergtouren.

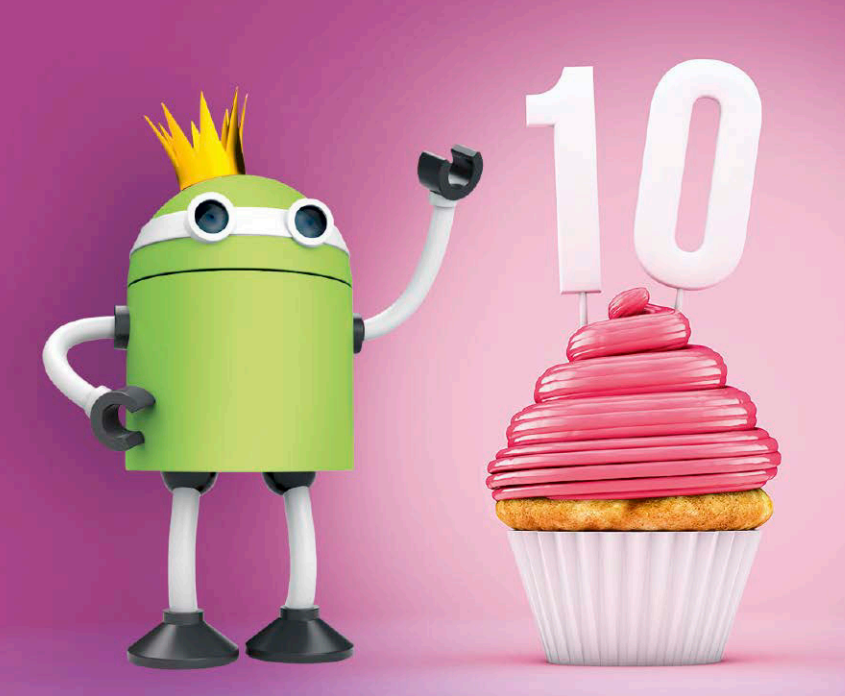

### **Jahre Android** SPECIAL

#### 60 | 10 Jahre Android

Es gibt Grund zum Feiern: Android wird im Oktober stolze 10 Jahre alt!

#### 62 | Rückblick

Happy Birthday! Wir blicken auf die Geschichte des mobilen Betriebssystems und beschäftigen uns mit allen süßen Versionen von A wie Angel Cake bis P wie Pie.

#### 64 | Tipps & Tricks für Android

Mit jeder neuen Android-Version wächst der Funktionsumfang eines Smartphones weiter an. Da ist es kaum verwunderlich, dass Anwender mitunter gar nicht wissen, was ihr Mobilgerät alles kann. Wir haben die besten Android-Tipps für Sie zusammengestellt.

#### 70 | Alles zu Android 9

Anfang August hat Google recht überraschend bereits Android 9 herausgebracht. Wir zeigen Ihnen, welche Funktionen in der finalen Version gelandet sind und wie Sie diese bei älteren Geräten nachbilden können.

#### 74 | Das neue Android

Google Fuchsia soll innerhalb der nächsten fünf Jahre alle Android-Versionen ersetzen. Zumindest lautet so das ambitionierte Vorhaben von Google. Wir haben uns mit Fuchsia beschäftigt.

### **Android-Apps**

#### 38 | Android-Apps

Der Google Play Store bietet eine Fülle von Apps. Damit Sie nicht den Überblick verlieren, schnüren wir Ihnen in jeder Ausgabe verschiedene App-Pakete.

#### 40 | Neues aus dem Play Store

Wir haben es uns zur Aufgabe gemacht, Ihnen die besten Neuerscheinungen aus allen Kategorien vorzustellen und Sie vor Schrott zu warnen.

#### 48 | Internetzugang

Ohne Browser kein Internet. Doch jeder Anwender hat so seine eigenen Vorstellungen davon, wie das Zugangsprogramm aussehen muss: Die einen wollen es möglichst einfach und übersichtlich, die anderen hätten gern viele

Funktionen und Anpassungsmöglichkeiten. Wir haben die gängigsten Browser unter die Lupe genommen und stellen Ihnen auch einige Exoten vor.

#### 52 | Mobile Retusche

Im Smartphone-Zeitalter wird jeder zum Fotografen. Doch nicht immer gelingen die Bilder so, wie man das gerne möchte. Mit unseren Bildbearbeitungs-Apps können Sie da etwas nachhelfen.

#### 56 | Displaytapeten

Wer statische Hintergründe auf Smartphones bestenfalls langweilig findet, der greift im App Store zu einem der zahlreichen Live-Hintergründe. Und wenn das immer noch nicht reicht? Dann versuchen Sie es doch mit einem Live-Hintergrund mit Zusatzfunktion.

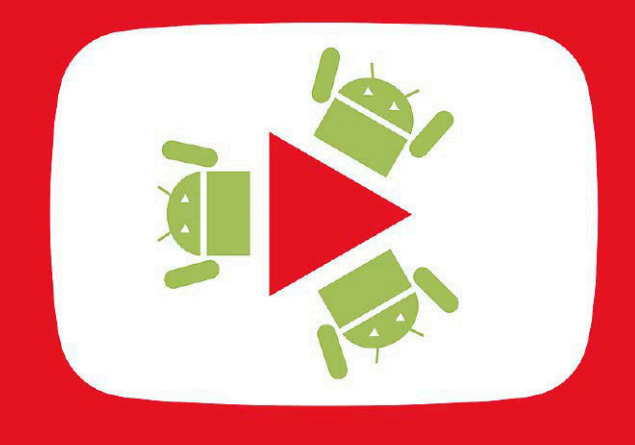

### **Praxis**

### Mehr aus Android herausholen

#### 76 | Tipps & Tricks

Mit unseren Tipps und Anleitungen holen Sie mehr aus Ihren Android-Geräten heraus.

#### 78 | Android-Update-Guide

Diese Geräte erhalten ein Update auf Android 7, 8 und 9.

#### 80 | Sync-Probleme lösen

Damit Sie von allen Geräten auf Ihre sämtlichen Daten zugreifen können, gibt Ihnen AndroidWelt Schritt-für-Schritt-Anleitungen an die Hand, mit denen Sie die gängigsten Synchronisierungsprobleme auf dem Smartphone lösen.

#### 84 | Die besten Youtube-Tipps

Wer gerne Videos ansieht, holt sich die Inhalte bei Youtube. Denn die Plattform bietet nahezu alles, was das Herz begehrt. Wir sagen Ihnen, was Youtube noch zu bieten hat.

#### 90 | Tipps zu Outlook

Microsoft Outlook ist für viele Firmen unverzichtbar. Damit Sie den E-Mail-Dienst optimal nutzen können, stellt

> AndroidWelt Ihnen in diesem Artikel die besten Tipps und Tricks vor.

#### 94 | Android im Alltag

Wir zeigen Ihnen unter anderem, wie Sie Mailkonten zu Gmail hinzufügen, den Google-Standortverlauf anzeigen, Objekte und Text mit Google Lens erkennen und Label für weitergeleitete Nachrichten in Whatsapp nutzen.

### **Standards**

 3 | Editorial 97 | Impressum 98 | Vorschau

# **News & more**

## den Google Assistant

Die Macher des Google Assistant haben der Sprachsteuerung neue Funktionen spendiert: So versteht diese nun Sprachbefehle in zwei Sprachen gleichzeitig. Nutzer können also Fragen in verschiedenen Sprachen stellen, und sie erhalten Antworten vom Google Assistant in der verwendeten Sprache. Bisher unterstützt der Google Assistant Sätze in Englisch, Deutsch, Französisch,

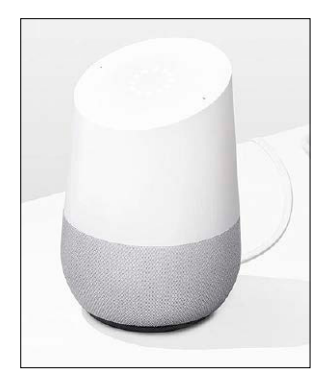

Spanisch, Italienisch und Japanisch. Außerdem ermöglichen es die neuen "Abläufe", mehrere Dinge gleichzeitig mit nur einem Befehl zu erledigen. Dafür stehen zunächst sechs Standardabläufe zur Verfügung. So kann der Google Assistant beispielsweise auf einen Befehl hin das Licht einschalten, Erinnerungen speichern, die Lieblingsmusik starten und vieles mehr. Zusätzlich können Sie eigene Abläufe erstellen.

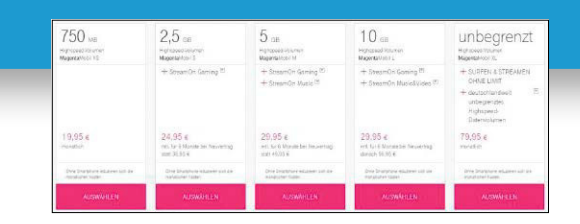

### Magenta Mobil: Mehr Datenvolumen, aber teurer

Die Deutsche Telekom hat ihre Mobiltarife angepasst. Kunden erhalten mehr Datenvolumen, müssen aber auch mehr bezahlen. Preisänderungen gibt es bei den Magenta-Tarifen S, M und L. Für alle müssen Kunden ab sofort monatlich 2 Euro mehr berappen. So kostet der Tarif Magenta Mobil S künftig 36,95 Euro. Für den Aufpreis gibt es ein ungedrosseltes Datenvolumen von 2,5 GB statt bisher 2 GB. Magenta Mobil M erhält zukünftig 5 statt 4 GB und kostet nun 46,95 Euro. Bei Magenta Mobil L bekommen Sie nun 10 statt nur 6 GB Datenvolumen. Hier belaufen sich die monatlichen Kosten für den Vertrag nun auf 56,95 Euro. Der Tarif Magenta Mobil XL enthält nun eine ungedrosselte Datenflatrate. Der Preis bleibt bei diesem Vertragsmodell jedoch mit 79,99 Euro gleich. Außerdem gilt ab sofort in allen Magenta-Mobil-Tarifen das EU-Roaming auch in der Schweiz. **Neue Funktionen für Magnetta Mobil: Mehr II** Die Mache des Google Assistant haben der Sprachkeiten einer Einstein mehr ander **Mobilismer (Example Schellers angester angele Assistant** Stever and the efficience product Este

### So könnte das neue Pixel 3 XL aussehen

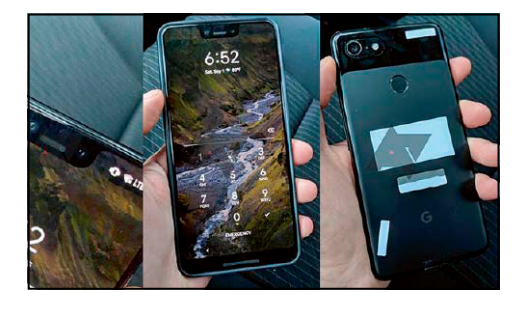

An Informationen zum kommenden Pixel-Smartphone von Google, dem Pixel 3 XL, mangelt es nicht. Nun sind weitere Bilder des Pixel 3 XL aufgetaucht. Die neuen Bilder stammen von einem Taxifahrer des Fahrdienstes Lyft aus den USA. Laut diesem habe ein Google-Mitarbeiter eines der noch unveröffentlichten Pixel-3-XL-Geräte in dessen Fahrzeug vergessen. Das Gerät muss dem Mitarbeiter aus der Tasche gerutscht sein – oder es wurde schlicht absichtlich liegen gelassen, wie einige Medien jetzt vermuten. Schließlich handelt es sich nun schon um die zweite Nachricht von einem im Taxi "vergessenen" Pixel-3-XL-Smartphone. Ein offizielles Release-Event ist für den

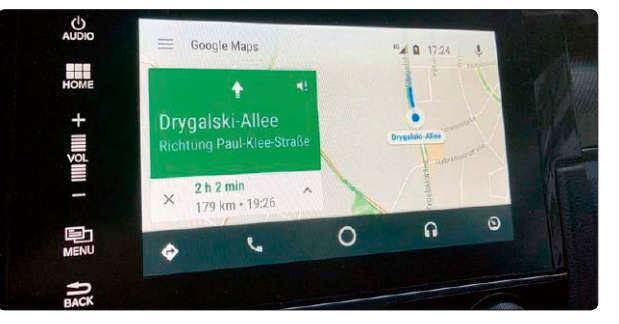

### Android Auto und Apple Car Play beliebter als Systeme der Hersteller

Vor einigen Jahren haben Autohersteller Android Auto und Apples Car Play noch belächelt. Laut einer Studie des US-amerikanischen Marktforschungsunternehmens J.D. Power gewinnen die beiden Lösungen in den USA aber an Beliebtheit. Von den befragten US-Autokäufern nutzten nur noch 19 Prozent der Neukäufer das vorinstallierte Navigationssystem des Herstellers, 70 Prozent ein eigenes

System wie ein Smartphone. Dabei schneidet die Lösung von Apple in der Bewertung der Nutzerzufriedenheit knapp besser ab. Bei maximal tausend Punkten erzielt Car Play 777 und Android Auto 748 Punkte. Anders sieht es aber bei der Navigation aus: Hier nutzen 56 Prozent der Anwender Google Maps, 16 Prozent die Google-Lösung Waze und lediglich 23 Prozent Apple Maps.

### Verlosung

Sagen Sie uns Ihre Meinung!

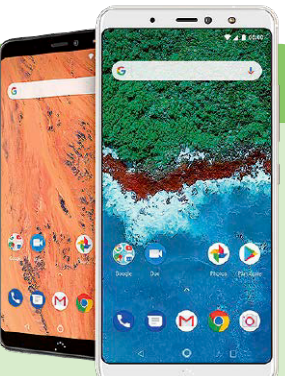

Wir wollen die AndroidWelt immer besser machen. Dafür brauchen wir Ihren Input. Nehmen Sie daher an unserer

großen Leserumfrage unter *[www.androidwelt.de/gewi](http://www.androidwelt.de/gewi)* teil, und sagen

Sie uns, wie Sie die aktuelle Ausgabe der AndroidWelt finden. Unter allen Teilnehmern verlosen wir den das **Mittelklasse-Smartphone BQ Aquaris X2 im Wert von 319 Euro**.

![](_page_6_Picture_11.jpeg)

Das 5,65-Zoll-Display löst mit 1080 x 2160 Pixeln auf. Für eine schnelle Rechenleistung sorgt der 1,8-GHz-Achtkernprozessor. Des Weiteren bietet das Gerät 32 GB internen Speicher, 3 GB Arbeitsspeicher sowie eine Dualkamera, die sich aus einem 12-Megapixel-Sensor sowie einem 5-Megapixel-Sensor zusammensetzt. In puncto Betriebssystem kommt Android One zum Einsatz. **Zusätzlich erhält jeder**  Umfrageteilnehmer unser Digital-Life-Heft "Smartphone – 111 **Tipps und Tricks!" kostenlos als PDF-Download.**

**Um an der Verlosung teilzunehmen,** füllen Sie das Teilnahmeformular unter *[www.androidwelt.de/gewi](http://www.androidwelt.de/gewi)* aus. Teilnahmeschluss ist der 2. Dezember. Von der Verlosung ausgenommen sind Mitarbeiter der IT Media Publishing GmbH und deren Angehörige. Der Rechtsweg ist ausgeschlossen.

### ++ Speedtest fürs Phone

Wenn Sie sich die Frage stellen, mit welchem Mobilfunknetz Sie den besten Empfang an Ihrem Wohnort haben, könnte die App *Verifox Handypilot – Immer das beste Netz finden* das Richtige

für Sie sein. So bietet die Anwendung einen Überblick über die Netzabdeckung der Netzbetreiber in Deutschland. Darüber hinaus ermittelt sie Ihren persönlichen Datenverbrauch und hat außerdem einen Speedtest für Ihr Handy mit an Bord.

![](_page_6_Picture_17.jpeg)

### ++ O'zapft is!

Passend zum Oktoberfest bringt das Münchener Games-Label Wild River mit dem Spiel *Pretzel Land* eine zünftige Wirtshaussimulation für Android-Smartphones in den Google Play Store, in der Sie zum Bürgermeister eines bayerischen Dorfes befördert werden. Und wie könnte es anders sein? Hauptaufgabe des Spiels ist es, die Bewohner mit genügend frischem Bier und Brezen zu versorgen. Dafür müssen Sie die notwendigen Ressourcen anbauen und die Produktionsketten überwachen.

### ++ Fitness-Challenge

Vor eine sportliche Herausforderung stellt Sie die App *Liegestütze Trainer – 21 Fitness Challenge*. Gleich nach der Installation müssen Sie zeigen, was in Ihnen steckt – und so viele Liegestütze machen, wie Sie nur können. Angepasst an dieses Resultat präsentiert die Anwendung Ihnen einen Trainingsplan, der Sie in den nächsten 21 Tage zu einer neuen Bestleistung bringen soll. Zudem können Sie sich mit anderen Nutzern messen.

### ++ Arcade-Game

In Ubisofts *Hungy Dragon* steuern Sie wütende Drachen durch eine fantasievolle 3D-Spielwelt, speien Feuer, zerstören Dörfer und verschlingen Bewohner. Aber auch Vögel, Trolle und Hexen stehen auf der Speisekarte. Denn eins sind die Schuppenmonster aus *Hungry Dragon* mit Sicherheit nicht: wählerisch!

## **Sicherheit**

Mobilgeräte werden zunehmend das Ziel von Malware. Verantwortlich sind die starke Verbreitung von veralteten Android-Versionen sowie teils fehlerhafte Hardware. Wir berichten über aktuelle Sicherheitsthemen und mehr.

*Von Denise Bergert, Panagiotis Kolokythas und Michael Söldner*

### Android-Smartphones mit Lücken ausgeliefert

Sicherheitsforscher von Kryptowire haben auf der DEF CON ihre Analyse der Firmware von 25 Android-Smartphones präsentiert. Insgesamt konnten Sie 47 Schwachstellen entdecken, die sich in ihrer Gefährlichkeit stark unterscheiden: Sie können die Geräte "nur" zum Absturz

![](_page_7_Picture_6.jpeg)

bringen oder aber einem Angreifer den Rootzugriff gewähren. Durch die gefährlicheren Lücken können Angreifer SMS-Nachrichten vom angegriffenen Smartphone empfangen oder senden, Bildschirminhalte abfotografieren oder Videos aufnehmen. Außerdem lassen sich Apps auf den Geräten installieren. Eine Vielzahl der Schwachstellen steckte dabei direkt in der Firmware. Diese ließen sich kaum entfernen. Entlarvt wurden dabei namhafte Smartphone-Hersteller wie Asus mit dem Zenfone 3 Max, Nokia, LG mit dem G6 (Bild) sowie Sony mit dem L1, Alcatel und ZTE. Hinzu kommen kleinere Hersteller wie Coolpad, Doogee, Essential und weitere.

### **Spyware** schneidet **Bitdefender** Telefonate mit und verschickt sie an Hacker

Die Sicherheitsexperten von Bitdefender haben die neue Malware Triout entdeckt. Diese ist in der Lage, Telefongespräche aufzunehmen und zusammen mit Nachrichten an Hacker weiterzuleiten. Das Gleiche gilt auch für Standortdaten und Fotos. Die Schadsoftware ist den Angaben zufolge mindestens seit Mai 2018 aktiv und versteckt sich in der Play-Store-App *Sex Game*, die mit einem Google-Debug-Zertifikat signiert ist und bereits 2016 entfernt wurde. Seitdem tauchte sie in einer neuen Version immer wieder auf. Die Experten gehen jedoch davon aus, dass die Malware über Drittanbieter-Marktplätze und gezielte Angriffe verteilt wird. Triout ist extrem unauffällig und verhält sich genau wie die App, die sie vorgibt zu sein. Bitdefender warnt Nutzer davor, Apps aus nicht vertrauenswürdigen Quellen zu installieren. Bei diesen sollte stets überprüft werden, ob die Zugriffsrechte auch zum App-Umfang passen.

### "Vertraulich"-Modus nun auch in Gmail-App

Nachdem die Funktion in der PC-Version bereits seit einiger Zeit verfügbar ist, dürfen nun auch Nutzer der Gmail-App fürs Mobilgerät Mails im "Vertraulich"-Modus ("Confidential Mode") verschicken. "Vertraulich" bedeutet in diesem Fall, dass der Empfänger die Mails und deren Anhänge nicht herunterladen, kopieren, ausdrucken oder weiterleiten kann. Außerdem lassen sich die Mails mit einem Ablaufdatum und/oder mit einem Sicherheitscode versehen, den der Empfänger per Mail oder SMS erhält. Dieser Code ist Voraussetzung, um die Mail zu öffnen. Alle Zugriffsrechte lassen sich nachträglich entfernen. Zur Aktivierung des "Vertraulich"-Modus tippen Sie oben rechts auf die drei untereinander liegenden Punkte und wählen im Kontextmenü den Eintrag "Modus Vertraulich" aus. Wichtig: Der "Vertraulich"-Modus funktioniert nur in Verbindung mit Ihrem Gmail-Konto. Verwalten Sie mehrere Mailkonten über die Gmail-App, müssen Sie zuvor das Gmail-Konto auswählen.

![](_page_7_Picture_180.jpeg)

### Sicherheitslücke in Fortnite

Spieleentwickler Epic wollte sich die 30 Prozent Provision an Google sparen und hat die Android-Version seines Spiels "Fortnite" kurzerhand selbst per APK-Datei veröffentlicht. Dabei ist den Entwicklern von "Fortnite Battle Royale" jedoch eine gravierende Sicherheitslücke entgangen, durch die sich Schadsoftware Rootrechte auf dem betreffenden Mobilgerät beschaffen kann. Ausgerechnet Google hat Epic nun auf dieses Sicherheitsloch aufmerksam gemacht, wo man auch sofort mit einem neuen Installer reagierte. Dem Wunsch, mit der Veröffentlichung der Sicherheitslücke die üblichen 90 Tage zu warten, entsprach Google jedoch nicht, sodass nun Epic Google vorwirft, das Unternehmen würde den Spieleproduzenten bloßstellen, weil dieser eine andere Vertriebsplattform als den Play Store gewählt hatte.

![](_page_8_Picture_3.jpeg)

![](_page_8_Picture_4.jpeg)

### USB-Ladekabel als Sicherheitsrisiko

Sicherheitsforscher Vincent Yiu und seine Kollegen haben den BadUSB-Ansatz von Karsten Nohl in ein modifiziertes Ladekabel mit Lightning- und Micro-USB-Steckern verfrachtet. Das USBHarpoon getaufte Kabel lässt sich zum Laden von Smartphones oder Tablets am PC nutzen, verfügt jedoch über eine modifizierte Firmware, mit deren Hilfe sich das Mobilgerät als Eingabeinterface am PC anmeldet. Angreifer könnten damit etwa über eine automatisierte Befehlseingabe einen Trojaner oder andere Schadsoftware aufspielen. Yiu arbeitet mit seinen Kollegen aktuell an einer Weiterentwicklung des USBHarpoon, bei der sich die Betriebsart mithilfe von Schaltern wechseln lässt. Das BadUSB-Konzept wurde im August 2014 von Karsten Nohl demonstriert. Das Sicherheitsproblem hierbei ist die Kommunikation zwischen PC und USB-Geräten, die ohne Sicherheitsfunktionen über das SCSI-Protokoll abgewickelt wird.

### Whatsapp-Bug erlaubt Manipulation von Nachrichten

Das Research Team von Check Point hat eine Sicherheitslücke in Whatsapp ausgemacht, mit der sich versendete Nachrichten verändern und Gruppen manipulieren lassen. Die "Fakesapp" getaufte Schwachstelle erlaubt die Manipulation einer bereits abgeschickten Antwort. So könnten dem Absender falsche Worte in den Mund gelegt werden. Auch in Gruppen lassen sich Antworten fälschen: Eine persönliche Nachricht in einem Gruppenchat wirkt dadurch wie eine Gruppennachricht an alle Mitglieder – sie ist jedoch nur für den einen Empfänger sichtbar. Eine Antwort auf die Nachricht wird hingegen wieder für alle Gruppenmitglieder sichtbar. Dies könnte peinliche Folgen haben. Entdeckt wurde diese Schwachstelle über die Browser-Schnittstelle Whatsapp Web. Dennoch seien alle 1,8 Milliarden Whatsapp-Nutzer weltweit betroffen. Nach Angaben von Check Point sei durch den Bug die Integrität einer jeden Nachricht gefährdet. Die Betreiber von Whatsapp müssten daher so schnell wie möglich für ein Update sorgen, um die Manipulation der Nachrichten zu unterbinden. Nutzern bleibt indes keine Möglichkeit, die Sicherheitslücke in Whatsapp zu umgehen. Bis zur Behebung des Bugs könnten zudem Betrüger die Lücke ausnutzen, um sich Vorteile zu verschaffen.

![](_page_8_Picture_10.jpeg)

## **IFA 2018**

![](_page_9_Picture_2.jpeg)

Vom 31. August bis zum 5. September fand in Berlin wieder die Internationale Funkausstellung statt. Wir präsentieren Ihnen hier einige Produkt-Highlights. *Von Verena Ottmann* 

#### Scosche Boom Bottle MM

### Bluetooth-Lautsprecher mit Flaschenöffner

![](_page_9_Picture_6.jpeg)

### **Die Scosche Boom Bottle MM mit magnetischer Smartphonehalterung ist die perfekte Partybegleitung.**

Denn der Bluetooth-Lautsprecher mit Freisprecheinrichtung hat einen Flaschenöffner! Das Gerät selbst können Sie über Magnete am Gehäuseboden des Phones befestigen. Zudem ist dort ein Stativgewinde eingelassen. Im Inneren des wasserund staubfesten Speakers stecken zwei 45-Millimeter-Treiber sowie zwei passive Subwoofer für 12 Watt Ausgangsleistung. Der integrierte Akku bietet eine Kapazität von 4000 mAh.

INFO **Scosche** ■ **<www.scosche.com>** ■ **Preis: 135 Euro**

### Xlayer Powerbank PLUS Wireless + Dock 2 in 1

### Kabellose Powerbank und Ladegerät in einem

### **Wer sein Smartphone mit der Xlayer Powerbank PLUS Wireless + Dock 2 in 1 aufladen möchte, hat dafür mehrere Möglichkeiten.**

Er kann die Powerbank per USB am Notebook oder PC anstecken oder als kabelloses Qi-Ladegerät verwenden. Federkontaktstifte halten Ihr Smartphone an Ort und Stelle, wobei Sie das Gerät horizontal und vertikal einsetzen

können. Zudem verhindert die gummierte Oberfläche, das das Mobilgerät herunterfällt. Alternativ ist ein kabelgebundener Anschluss möglich – dann sind bis zu 12 Volt drin, was auch für Tablets und E-Reader ausreicht. Zudem ist ein 6000-mA-Akku verbaut.

INFO **Xlayer** ■ **<www.xlayer.de>** ■ **Preis: 79,95 Euro**

![](_page_9_Picture_16.jpeg)

### Smartphone-Bolide mit Android 9

**Sony hat auf der IFA sein neues High-End-Smartphone vorgestellt, das Xperia XZ3 mit 6-Zoll-Display und QHD+-Auflösung. Es kommt mit dem brandaktuellen Betriebssystem Android 9 Pie.** 

Aber auch die restliche Ausstattung kann sich sehen lassen: So basiert das neue Flaggschiff auf dem Qualcomm-Prozessor Snapdragon 845 mit 4x 2,8 und 4x 1,8 GHz sowie 4 GB Arbeitsspeicher. Der interne Speicher ist 64 GB groß, er lässt sich per Micro-SD-Karte erweitern. Die Hauptkamera arbeitet mit 19 Megapixeln, die Frontkamera mit 13 Megapixeln. Der Akku bietet eine Kapazität von 3330 mAh und unterstützt das induktive Laden per Qi. An Schnittstellen gibt's Bluetooth 5.0, WLAN-ac, NFC, USB-C und eine 3,5-Millimeter-Klinkenbuchse. Das XZ3 ist gemäß IP65/68 staub- und wassergeschützt und als Singleoder Dual-SIM-Version in vier Farben erhältlich.

INFO **Sony** ■ **<www.sony.de>** ■ **Preis: 799 Euro**

**XPERIA** 

![](_page_10_Picture_1.jpeg)

HTC U12 life

### Mittelklasse-Phone mit 6-Zoll-Display

**HTC bringt als nächstes Gerät in seiner U-Serie kein Plus-Modell, sondern führt mit dem U12 life ein Mittelklasse-Smartphone ein.**  Dabei muss sich das Gerät hinsichtlich seiner Ausstattung nicht verstecken: Im Inneren arbeitet der Qualcomm-Prozessor Snapdragon 636 mit 1,8 GHz. Der Arbeitsspeicher ist 4 GB groß, intern bietet das Gerät 64 GB. Der Micro-SD-Erweiterungsslot nimmt alternativ auch eine zweite SIM-Karte auf. Das 6-Zoll-Display zeigt eine Auflösung von 2160 x 1080 Bildpunkten im 18:9-Format. Die Dualkamera nutzt 16 und 5 Megapixel mit unterschiedlichen Brennweiten und Anfangsblenden. Vorne sitzt eine 13-Megapixel-Kamera für Selfies. Der Akku liefert 3600 mAh, außerdem ist das Gerät mit einer 3,5-Millimeter-Klinkenbuchse und Android 8 ausgestattet. Das U12 life ist in den Farben Moonlight Blue und Twilight Purple erhältlich; bei beiden ist die Gehäuserückseite etwas angeraut, was der Haptik zugutekommt.

INFO **HTC** ■ **<www.htc.com/de>** ■ **Preis: 349 Euro**

Terratec Charge AIR up! und Charge AIR dot!

### Kabellose Ladegeräte für Smartphones

**Terratec bringt mit dem Charge AIR up! und dem Charge AIR dot! zwei Ladegeräte, die Ihr Smartphone kabellos mit bis zu 10 Watt Ausgangsleistung aufladen.** 

Die benötigte Ladestärke bestimmen die Geräte dabei automatisch. Das Charge AIR up! ist dazu mit zwei Induktionsspulen ausgestattet, dank denen Sie Ihr Mobilgerät vertikal oder horizontal in den Ständer einsetzen können, um beispielsweise während des Ladens einen Film anzuschauen. Darüber hinaus können Sie Ihr Phone auch in einer Hülle belassen – der Hersteller gibt die Ladedistanz mit 10 Millimeter an. Beim kompakteren Charge AIR dot! müssen Sie Ihr Smartphone lediglich auf die Ladestation legen, um den Ladevorgang zu starten. Eine rutschfeste Oberfläche verhindert, dass das Smartphone herunterfällt. Die Ladegeräte selbst werden per USB-C (Charge AIR up!) beziehungsweise Micro-USB (Charge AIR dot!) mit Strom versorgt. Terratec legt ein Netzkabel mit 100 Zentimetern Länge bei.

INFO **Terratec** ■ **<www.terratec.de>** ■ **Preis: 39,99 Euro für das Charge AIR up!, 29,99 Euro für das Charge AIR dot!**

![](_page_10_Picture_11.jpeg)

TERRATEC<sup>ED</sup>  $\overline{\mathcal{G}}$ 

![](_page_10_Picture_13.jpeg)

LG WK7

### Smarter Lautsprecher mit Google Assistant

### **LG stattet den WK7 mit der hauseigenen KI-Lösung Thinq aus, die bereits im Smartphone G7 Thinq zum Einsatz kommt.**

Zusätzlich sind beim WK7 der Google Assistant sowie die Android-Things-Plattform von Google an Bord. Der smarte Lautsprecher mit Aluminium-Hochtöner eignet sich also dazu, Ihre Fragen beispielsweise nach der Wettervorhersage oder der Verkehrslage zu beantworten, aber auch Ihr Smart Home per Sprachsteuerung zu bedienen. Außerdem spielt er Musik ab, dazu hat LG etwa Google Play Music, Youtube Music

und Spotify integriert. Der Speaker kann bis zu sechs Stimmen unterscheiden, was sich dann auch auf die Musikempfehlungen, die Verkehrslage auf dem Arbeitsweg und andere personalisierten Infos auswirkt. Dank spezieller Audiotechnologien von Meridian soll der Lautsprecher je nach Einstellungen basslastig sein oder Gesang besonders klar wiedergeben. Er unterstüttzt Hi-Res-Audio mit 24 Bit/96kHz sowie die Audioformate Flac, Wav, Alac.

INFO **LG** ■ **<www.lge.de>** ■ **Preis: 219 Euro**

#### Fitbit Charge 3

### Fitnesstracker misst Sauerstoffsättigung

### **Fitbit hat seine Charge-Reihe um das Modell Charge 3 erweitert, das mit verschiedenen neuen Features ausgestattet ist.**

Der Fitnesstracker mit Herzfrequenzmesser ist im Gegensatz zur Vorgängerversion Charge 2 jetzt auch wasserfest bis 50 Meter Tiefe und beherrscht die pulsoxymetrische Messung der arteriellen Sauerstoffsättigung. Die Akkulaufzeit des Charge 3 wurde ebenfalls stark verbessert und soll nun bis zu sieben Tage betragen. Weiterhin misst der Tracker die üblichen Fitnessdaten, analysiert Ihr Schlafverhalten und erkennt Trainings. Möchten Sie Ihre Joggingstrecken live erfassen, müssen Sie den Charge

![](_page_11_Picture_5.jpeg)

binden, um dessen GPS zu nutzen. Ein eigenes GPS, wie die Fitbit Ionic, hat der Charge 3 nicht. Dafür meldet der Tracker Nachrichten sowie Anrufe wie gehabt und lässt sich über Wechselarmbänder personalisieren.

> INFO **Fitbit** ■ **<www.fitbit.com>** ■ **Preis: 149,95 Euro**

![](_page_11_Picture_8.jpeg)

#### BQ Aquaris C

### Einsteiger-Smartphone mit guter Ausstattung

### **Das BQ Aquaris C kostet weniger als 200 Euro, bietet jedoch einen leistungsstarken Akku und ein aktuelles Betriebssystem.**

BQ stattet das Aquaris C mit der Qualcomm-CPU Snapdragon 425 aus, einem Vierkern-Prozessor mit 1,4 GHz. Das Display misst 5,45 Zoll und löst mit 720 x 1440 Pixeln im 18:9-Format auf. Der interne Speicher des Aquaris C fällt mit 16 GB recht knapp aus, ebenso der Arbeitsspeicher mit 2 GB. Großzügiger bemessen ist dagegen der Akku, der eine Kapazität von 3000 mAh liefert. Die Kameraausstattung besteht aus einer 13-Megapixel-Hauptkamera und einer 5-Megapixel-Frontkamera. WLAN-ac, Bluetooth 4.1, USB-C, ein Kopfhöreranschluss und ein Micro-SD-Steckplatz, der sich auch als zweiter SIM-Slot nutzen lässt, vervollständigen die Ausstattung des BQ Aquaris C.

INFO **BQ** ■ **<www.bq.com/de>** ■ **Preis: 169,90 Euro**

#### Motorola Vervebuds

### Komplett kabellose In-Ear-Ohrstöpsel

### **Mit den Motorola Vervebuds sind Sie von jeglichem Kabel komplett unabhängig, was Ihrer Bewegungsfreiheit zugutekommt.**

Denn die In-Ear-Kopfhörer bestehen lediglich aus den Ohrstücken, die sich per Bluetooth mit Ihrem Mobilgerät verbinden. Zum Transport legt Motorola den Vervebuds eine Aufbewahrungsbox bei, über die Sie zudem den Akku der Geräte laden können. Der volle Akku soll die Ohrhörer für drei Stunden in Betrieb halten, die Kapazität des Etuis reicht für zwei weitere komplette Ladevorgänge. Sie können das Etui darüber hinaus auch als Powerbank für weitere Geräte nutzen. Vier LEDs zeigen Ihnen den aktuellen Ladestand an. Die Vervebuds sind auch einzeln zum Musikhören oder Telefonieren einsetzbar. Sie bieten integrierte duale Mikrofone und unterstützen Amazon Alexa zur Sprachsteuerung. Zum Konfigurieren dient die dazugehörige App *Verve Life*. Die Vervebuds samt Ladebox sind in Weiß oder Schwarz erhältlich.

INFO **Motorola** ■ **<https://verve.life/de>** ■ **Preis: 129,99 Euro**

![](_page_11_Picture_20.jpeg)

ZTE Axon 9 Pro

### Neues Smartphone-Flaggschiff mit Dolby Atmos

**ZTE stattet seinen neuen Smartphone-Boliden Axon 9 Pro mit einem 6,21 Zoll großen Display aus. Mit an Bord ist auch die Soundtechnologie Dolby Atmos für Surroundsound.**  Kernstück des ZTE Axon 9 Pro ist die Qualcomm-CPU Snapdragon 845, ein Achtkerner mit 4x 2,8 GHz und 4x 1,8 GHz. Des Weiteren sind eine Dualkamera mit 12 und 20 Megapixeln, eine 20-Megapixel-Frontkamera, ein 4000-mAh-Akku, 6 GB Arbeitsspeicher, 128 GB interner Speicher und Android 8.1 als Betriebssystem an Bord. Das große Oled-Display löst mit 2248 x 1080 Pixeln auf und zeigt Inhalte im 18,7:9-Bildformat an. ZTE stattet das Gerät darüber hinaus mit WLANac, NFC, USB-C, Bluetooth 5.0 und einem Fingerabdrucksensor aus. Eine weitere Besonderheit ist sein ZTE IP58-Zertifikat, gemäß dem das Axon 9 Pro wasserund staubgeschützt ist.

AXON

#### INFO **ZTE** ■ **<www.ztedevices.com/de>**

■ **Preis: 649 Euro**

Trekstor Surftab Theatre L15 und Theatre K13

### Multimedia-Tablets mit Standfuß

### **Mit dem Trekstor Surftab Theatre L15 und Surftab Theatre K13 soll Kinofeeling aufkommen.**

Denn die beiden Tablets sind mit einem großen 15,6- beziehungsweise 13,3-Zoll-Display ausgestattet, das mit der Full-HD-Auflösung von 1920 x 1080 Pixeln aufwartet. Zudem hat das L15 einen Klappständer aus Aluminium integriert, während Sie beim K13 eine Halterung im Lieferumfang finden. Beide Tablets basieren auf der Vierkern-CPU Mediathek MT8163 mit 1,5 GHz und 2 GB Arbeitsspeicher. DIe Hauptkamera löst mit 2 Megapixeln auf, als Betriebssystem kommt Android 8.1 zum Einsatz. Intern sind beim L15 32 GB, beim K13 16 GB verfügbar, die sich jeweils per Micro-SD-Karte um 32 GB erweitern lassen. An Schnittstellen gibt's USB 2.0, HDMI und WLAN. Die Frontkamera löst beim L15 mit 2 Megapixeln, beim K13 mit 0,2 Megapixeln auf. Für den dazugehörigen Ton verfügen die beiden Geräte über Stereolautsprecher an der Vorderseite.

> INFO **Trekstor** ■ **<www.trekstor.de>** ■ **Preis: 320 Euro für das L15, 200 Euro für das K13**

![](_page_12_Picture_12.jpeg)

### Kompakte **Smartwatch** mit Farbkarten

**Casio bringt mit der Pro Trek WSD-F30 eine neue Smartwatch mit verbessertem Oled-Display und der neuesten Version von Wear OS auf den Markt.** 

Das Dual-Layer-Touchdisplay der Uhr misst 1,2 Zoll und löst mit 390 x 390 Pixeln auf. Insgesamt fällt die F30 deutlich kompakter als ihre Vorgängerinnen aus. Sie ermöglicht erstmals, bis zu drei Tage lang mit nur einer Akkuladung Farbkarten und GPS auch offline zu nutzen. Dazu aktiviert sich die Farbdarstellung erst auf Knopfdruck, was den Akku schont, während die Zeit- und Messdaten kontinuierlich auf dem Monochrom-Display angezeigt werden. Zudem können Sie eine Zeit festlegen, nach der sich die Uhr in den Standby-Modus schaltet. Luftdruck, Höhe und Kompasspeilung sind ständig eingeblendet, und ein Vielfach-Zeitmessermodus ist ebenfalls dabei. Die Uhr hat Bluetooth 4.1 und WLAN-n an Bord. Sie ist in Schwarz, Orange oder Blau erhältlich.

INFO **Casio** ■ **<www.protrek.eu/de>** ■ **Preis: 549 Euro**

![](_page_13_Picture_1.jpeg)

Alcatel 5, Alcatel 3v und Alcatel 3X

### Einsteiger-**Smartphones** für den kleinen Geldbeutel

### **Alcatel bringt drei neue Smartphones mit Quadcore-Prozessor, die sich vor allem an Fotofans richten.**

Das Alcatel 5 (Bild) richtet sich dabei an Selfiefreunde, denn es hat eine Gruppenselfie-Funktion an Bord. Erkennt diese mehr als zwei Gesichter im Sichtfeld, stellt die Dual-Frontkamera mit 13 und 5 Megapixeln automatisch auf den 120-Grad-Superweitwinkelmodus um. Im Gegensatz dazu bietet das Alcatel 3X eine Dual-Hauptkamera mit 13 sowie 5 Megapixeln und 120-Grad-Superweitwinkel. Die weitere Ausstattung beider Geräte umfasst 32 GB intern und 3 GB RAM. Das Alcatel 3V will dagegen mit seinem 6-Zoll-Display im 18:9-Format sowie der Dual-Hauptkamera mit 12 und 2 Megapixeln beeindrucken. Es verfügt ferner über 16 GB intern und 2 GB RAM. Alle drei Smartphones sind mit einem 3000-mAh-Akku ausgestattet und in verschiedenen Metallic-Gehäusefarben erhältlich.

#### INFO **Alcatel** ■ **<www.alcatel.de>**

■ **Preis: 229,99 Euro für das Alcatel 5, 189,99 Euro für das Alcatel 3V und 179,99 Euro für das Alcatel 3X**

Signify Hue Play und Hue Signe

### Smarte Leuchten für verschiedene Einsätze

**Signify – ehemals Philips Lighting – bringt mit den beiden Hue-Leuchten Play und Signe zwei Lösungen, mit denen Sie Ihr Wohnzimmer attraktiv beleuchten können.** 

![](_page_13_Picture_11.jpeg)

Philips Hue Play ist eine Lichtleiste, die sich horizontal oder vertikal etwa hinter dem Fernseher, im Regal oder an anderen Orten positionieren lässt, an denen Sie eine unauffällige Beleuchtung wünschen. Hue Play strahlt dabei einen gleichmäßigen, indirekten Lichteffekt ab und ist einzeln, aber auch in Verbindung mit der Philips Bridge und der dazugehörigen App nutzbar. Hue Play ist in Weiß oder Schwarz, als Einzelleuchte oder im Doppelpack sowie als Erweiterung erhältlich. Im Gegensatz dazu ist die Philips Hue Signe ein besonders schlanke Steh- oder Tischleuchte (Bild), die Sie dekorativ im Raum platzieren können. Auch sie lässt sich einzeln oder mit Bridge/App einsetzen.

#### INFO **Signify** ■ **<www.meethue.com>**

■ **Preis: 69,99 Euro für eine Hue Play; 169,99 Euro für die Hue Signe Tischlampe, 269,99 Euro für die Hue Signe Stehlampe**

#### Samsung Galaxy Watch

### **Smartwatch** im Uhrenlook

### **Samsung bringt mit der Galaxy Watch eine neue Smartwatch auf Basis des hauseigenen Betriebssystems Tizen.**

Das Uhrengehäuse der Samsung Galaxy Watch ist aus Edelstahl gefertigt, das Amoled-Display, das mit 42 oder 46 Millimeter Durchmesser erhältlich ist, durch Gorilla Glass geschützt. Die Uhr hat 4 GB internen Speicher, bietet die üblichen Fitnessfunktionen und hat einen Herzfrequenzmesser integriert. Auch eine Schlafanalyse ist damit möglich. Das Myday-Ziffernblatt zeigt Ihnen die Termine für die nächsten zehn Stunden an. Dank Always-on-Funktion haben Sie auf Wunsch auch die Zeit stets im Blick. Die Galaxy Watch ist wasserfest bis zu 5 ATM be-

![](_page_13_Picture_19.jpeg)

ziehungsweise gemäß IP68. Der Akku soll die Uhr bis zu sieben Tage am Leben halten und lässt sich induktiv über eine Ladestation laden. Ansonsten ist die Uhr mit Bluetooth, WLAN, NFC, GPS, Höhenmesser und Barometer ausgestattet. Die Uhr ist in verschiedenen Designs sowie optional mit LTE zu haben und mitttels Wechselarmbändern personalisierbar.

INFO **Samsung** ■ **<www.samsung.de>** ■ **Preis: 309 Euro (ohne LTE)**

![](_page_14_Picture_1.jpeg)

Wiko View2 Go und View2 Plus

### Einsteiger-Phones mit großem Display und langer Akkulaufzeit

### **Der französische Smartphone-Hersteller Wiko bringt mit dem View2 Go und dem View2 Plus zwei Geräte mit 6-Zoll-Display und 4000-mAh-Akku.**

So bieten beide Modelle ein 5,93 Zoll großes Display im 19:9-Format, das mit einer Auflösung von 1512 x 720 Pixeln arbeitet. Als Prozessor kommt beim View2 Plus (Bild) der Qualcomm Snapdragon 450 mit 1,8 GHz, beim View2 Go ein Snapdragon 430 mit 1,4 GHz zum Einsatz. Beide sind Achtkerner. DIe Speicherausstattung besteht beim View2 Plus aus 64 GB intern und 4 GB RAM. Das View2 Go setzt 32 GB intern und 3 GB RAM ein. Die Hauptkamera arbeitet bei beiden Geräten mit 12 Megapixeln, die Frontkamera mit 8 Megapixeln (View2 Plus) beziehungsweise 5 Megapixeln (View2 Go). Als Betriebssystem kommt Android 8 zum Einsatz.

INFO **Wiko** ■ **<https://de.wikomobile.com>** ■ **Preis: 249 Euro für das View2 Plus, 159 Euro für das View2 Go**

Garmin Vivosmart 4

### Eleganter Fitnesstracker mit verbesserter Schlafanalyse

### **Fitnessexperte Garmin bringt mit dem Vivosmart 4 einen neuen Fitnesstracker, der nicht nur eine verbesserte Schlafüberwachung bietet, sondern auch die Sauerstoffsättigung im Blut misst.**

Der Vivosmart 4, dessen Core sich in verschiedene Armbänder und Accessoires stecken lässt, erfasst die üblichen Fitnessdaten, aber auch den VO2max-Wert über Ihr Handgelenk. Die optimierte Schlafmessung unterscheidet zwischen Leichtschlaf-, Tiefschlaf- und REM-Phasen. Aktivitäten werden automatisch erkannt, und auch Nachrichten und Anrufe bemerkt der Tracker und macht Sie per Vibration darauf aufmerksam. Sie können mit dem Vivosmart 4 sogar schwimmen gehen und ihre Leistung dabei aufzeichnen. Die Akkulaufzeit des Trackers gibt der Hersteller mit bis zu sieben Tagen an, jedoch ohne Schlafanalyse.

INFO **Garmin** ■ **<www.garmin.de>** ■ **Preis: 139,99 Euro**

![](_page_14_Picture_12.jpeg)

#### Sharp B10, C10 und D10

### Sharp betritt den Smartphone-Markt

**Fernseher- und Displayspezialist Sharp stellt mit dem Aquos B10, C10 und D10 drei Smartphones vor, deren Displays vom Know-how des Unternehmens profitieren.**

Das Topgerät, das D10 (Bild), verfügt über ein 5,99-Zoll-Display mit einer Auflösung von 2160 x 1080 Pixeln sowie über eine Dualkamera mit 12 beziehungsweise 13 Megapixeln und optischem Zoom. Die Frontkamera setzt 13 Megapixel ein, der Akku bietet eine Kapazität von 2900 mAh. Das 5,5-Zoll-Gerät C10 verfügt über einen 2700-mAh-Akku, eine lichtstarke Dualkamera mit 12 und 8 Megapixeln

und eine 8-Megapixel-Frontkamera. Das B10 kommt mit 5,7-Zoll-Display und einer Auflösung von 1440 x 720 Pixeln. Die Hauptkamera arbeitet mit 13 und 8 Megapixeln, die Frontkamera mit 13 Megapixeln. Der Akku liefert 4000 mAh. Das D10 und C10 hat jeweils 64 GB an internem Speicher verbaut, beim B10 sind es 32 GB. Jedes Gerät lässt sich per Micro-SD-Slot erweitern, nimmt darin aber alternativ auch eine SIM-Karte auf.

INFO **Sharp** ■ **<www.sharpconsumer.eu>** ■ **Preis: noch nicht bekannt**

![](_page_14_Picture_19.jpeg)

# **Navigation**

Sie wollen Ihr Smartphone als Navigationsgerät nutzen? AndroidWelt verrät Ihnen, wie Sie überall mit Ihrem mobilen Gerät navigieren können – egal, ob als Autofahrer oder Wanderer. *Von Sandra Ohse und Verena Ottmann*

Sie suchen eine neue Navi-App? AndroidWelt hat sich diverse Lösungen im Play Store genau angesehen und auf Herz und Nieren geprüft. Darunter finden Sie bestimmt eine, die Ihren Ansprüchen genügt. Natürlich haben wir uns auch näher mit dem Platzhirsch unter den Navi-Apps beschäftigt: In einem gesonderten Artikel geben wir Ihnen Tipps zu *Google Maps*.

Sind Sie jedoch weniger mit dem Auto als vielmehr zu Fuß als Wanderer unterwegs, sollten Sie einen Blick auf unseren Artikel zum Thema "Outdoor mit dem Smartphone" werfen. Darin stellen wir Ihnen allerhand nützliche Apps für Ihre Touren in der Natur vor, die Ihnen nicht nur beim Navigieren helfen.

![](_page_15_Picture_5.jpeg)

![](_page_15_Figure_6.jpeg)

### S. 20 Die besten Tipps und Tricks zu Google Maps

Mit dem Smartphone und dem Kartendienst *Google Maps* kommen Sie überall auf der Welt an Ihr Ziel. AndroidWelt hat die besten Tipps und Tricks für die Verwendung der Navi-App für Sie zusammengestellt. So erklären wir Ihnen unter anderem, wie Sie in fremden Städten Ihr geparktes Auto wiederfinden, wie Sie Ihre Route auf dem Rechner planen und dann auf Ihr Smartphone übertragen und was es mit der neuen "Erkunden"-Funktion auf sich hat.

### S. 24 Outdoor-Aktivitäten mit dem **Smartphone**

Für Bergsteiger, Wanderer, Skifahrer und Mountainbiker hat AndroidWelt die besten Tipps zur Planung und

Durchführung ihrer Outdoor-Aktivitäten mithilfe des Smartphones parat. Wir verraten Ihnen, wie Sie vor dem Skiurlaub die Lawinenlage in Ihrem Skigebiet überprüfen, die Skigebiete mit den besten Schneeverhältnissen ausfindig machen, Routenplanung auf dem PC durchführen, mit GPX-Track navigieren, die UV-Strahlung an Ihrem Urlaubsort vorhersagen und Hilfe für den Notfall erhalten.

### S. 26 Wegweiser

Wer viel in unbekannten Gefilden unterwegs ist, weiß gute Navigations-Apps zu schätzen. Wir stellen Ihnen eine kleine Auswahl der besten kostenlosen Helfer für Ihr Smartphone vor. Dabei haben wir Autofahrer genauso bedacht wie Fahrradfahrer und Wanderer bei ihren Bergtouren.

![](_page_15_Figure_14.jpeg)

## **Die besten Tipps zu Google Maps**

Mit dem Smartphone und dem Kartendienst Google Maps kommen Sie überall auf der Welt an Ihr Ziel. AndroidWelt hat die besten Tipps und Tricks für die Verwendung der Navi-App für Sie zusammengestellt.

*Von Denise Bergert, Hans-Christian Dirscherl, Sandra Ohse und Michael Rupp*

So erklären wir Ihnen unter anderem, wie Sie in fremden Städten Ihr geparktes Auto wiederfinden, wie Sie Ihre Route auf dem Rechner planen und dann auf Ihr Smartphone übertragen und was es mit der neuen "Erkunden"-Funktion auf sich hat.

### Streckenfortschritt teilen

Seit Kurzem können Sie beispielsweise Ihre Kontakte über Ihren Streckenfortschritt informieren. So wissen diese immer, wo Sie sich gerade befinden und wann Sie ungefähr am Zielort Ihrer Navigation eintreffen. Die entsprechende Funktion nutzen Sie – nachdem Sie eine neue Navigation in der App gestartet haben –, indem Sie vom unteren

**Eine neue Funktion in der** *Google-Maps***-App ermöglicht es Ihnen, Ihren Streckenfortschritt mit Ihren Kontakten zu teilen.**

![](_page_16_Picture_215.jpeg)

![](_page_16_Picture_9.jpeg)

**Personen, mit denen Sie Ihren Streckenfortschritt teilen, können unter anderem Ihre voraussichtliche Ankunftszeit erkennen.**

Bildschirmrand nach oben wischen. Tippen Sie anschließend auf die Option "Streckenfortschritt teilen", und wählen Sie als Nächstes einen oder mehrere Kontakte aus Ihrem Telefonbuch aus, an den oder die Sie Ihre Standortinformationen übermitteln wollen. Die ausgewählten Kontakte haben anschließend Zugriff auf Ihre geplante Route und Ihre voraussichtliche Ankunftszeit. Sie können die Freigabe selbstverständlich jederzeit wieder beenden.

### Mit "Entdecken"-Funktion die Umgebung erkunden

Die Macher von *Google Maps* haben ihrer Navigations-App erst kürzlich eine praktische neue Funktion spendiert, mit der Sie sich in fremden Städten schneller zurechtfinden sollen. Sie finden diese, indem Sie die Anwendung öffnen und anschließend unten links auf "Erkunden" tippen. Wischen Sie nun die weiße Leiste nach oben – und Sie erhalten einen Überblick über alle Optionen. Hier sind sämtliche Restaurants, Kaffees, Attraktionen, Veranstaltungen, Einkaufsmöglichkeiten, Dienstleistungen ... aufgelistet. So wissen Sie auf einen Blick, welche Infrastruktur die neue Umgebung bietet.

### Parkplatz wiederfinden

Wer jeden Tag mit dem Auto unterwegs ist, der kann vor allem in fremden Städten schon mal die

### GOOGLE MAPS < SPECIAL

genaue Parkposition vergessen. *Google Maps* hat eine Funktion auf Lager, die dieses Problem nun ein für alle Mal aus der Welt schafft. Um Ihren Parkplatz auf der Karte abzuspeichern, öffnen Sie bitte die *Google-Maps*-App auf Ihrem Smartphone und tippen auf den kleinen blauen Punkt, der Ihre derzeitige Position anzeigt. Wählen Sie im folgenden Schritt die Option "Als Parkplatz speichern". Im Anschluss daran lassen sich – indem Sie unten am Bildschirmrand auf die Parkplatzschaltfläche tippen – zusätzliche Informationen zu dem Parkplatz hinterlegen. So können Sie unter anderem die verbleibende Zeit auf der Parkuhr eintragen, ein Foto hinzufügen und eine Notiz eintragen. Des Weiteren haben Sie die Möglichkeit, den Standort manuell zu ändern, ihn zu teilen oder auch zu löschen. Mithilfe von "Route" können Sie sich dann jederzeit sicher von der Navigationsanwendung bis zu Ihrem Parkplatz navigieren lassen.

**Routenbeschreibung auf den Startbildschirm legen:** Damit Sie jederzeit schnell und einfach auf eine bestimmte Navigationsbeschreibung Zugriff haben, lassen sich geplante Routen praktisch auf dem Homescreen Ihres Smartphones ablegen. Öffnen Sie hierfür die *Google-Maps*-Applikation, und planen Sie wie gewohnt Ihre gewünschte Route. Geben Sie außerdem an, ob Sie zu Fuß, mit dem Rad, dem Taxi, dem Auto oder den öffentlichen Verkehrsmitteln reisen möchten. Tippen Sie anschließend wieder auf die drei Punkte neben dem Ausgangspunkt, und wählen Sie die Option "Route auf Startbildschirm hinzufügen". Anschließend erscheint eine Verknüpfung zu der Navigation auf dem Startbildschirm Ihres Smartphones. Abhängig vom gewählten Verkehrsmittel ist der Verknüpfungsbutton mit einem Fußgänger, einem Auto, einer Trambahn etc. gekennzeichnet.

**Google-Maps-Route aufs Smartphone schicken:** Oftmals ist eine Routenplanung auf dem PC-Bildschirm weitaus bequemer als auf dem Smartphone. So können Sie auf dem Computer leichter die einzelnen Wegpunkte sowie den genauen Streckenverlauf festlegen und nach Ihren Wünschen anpassen. Damit Sie anschließend trotzdem mit Ihrem Smartphone navigieren können, hat Google Maps eine praktische Funktion in petto: So lässt sich eine fertig geplante Route ganz einfach an Ihr Mobilgerät senden. Voraussetzung hierfür ist lediglich, dass Sie sowohl auf Ihrem PC als auch auf Ihrem Smartphone mit dem gleichen Google-Account angemeldet sind.

![](_page_17_Figure_4.jpeg)

**In der** *Google-Maps***-App können Sie ganz einfach Ihren Parkplatz abspeichern. So finden Sie auch in einer fremden Umgebung Ihr Fahrzeug wieder.**

![](_page_17_Picture_6.jpeg)

**Jede geplante Route können Sie unkompliziert als Verknüpfung auf Ihren Homescreen legen und so jederzeit darauf zugreifen.**

![](_page_17_Picture_8.jpeg)

Um eine geplante Route vom PC aufs Mobilgerät zu schicken, klicken Sie links im Bildschirm auf die Option "Wegbeschreibung auf mein Smartphone senden". Hier haben Sie anschließend die Wahl, die geplante Route direkt auf Ihr Smartphone oder per SMS oder Mail an Ihr Handy zu schicken. Öffnen Sie die jeweilige Nachricht, und tippen Sie auf die Schaltfläche "In Google Maps ansehen". Anschließend zeigt Ihnen die *Google-Maps*-App auf Ihrem Smartphone die auf dem PC geplante Route an.

**Interessante Viertel ausfindig machen:** Google Maps ist Ihnen außerdem dabei behilflich, die interessanten Ecken in einer Stadt schneller ausfindig zu machen. So sind bestimmte Bereiche, in denen es besonders viele Kneipen, Bars, Restau-

**Stadtviertel, in denen es viele Kneipen, Restaurants und Geschäfte gibt, sind bei Google Maps orangefarben markiert.**

![](_page_17_Figure_12.jpeg)

**Die Routenplanung via Google Maps ist auf dem PC wesentlich bequemer als auf dem Mobilgerät. Die fertige Route können Sie anschließend an Ihr Smartphone senden.**

**Markieren Sie interessante Sehenswürdigkeiten mit einem Sternsymbol in der Karte.**

![](_page_17_Figure_15.jpeg)

![](_page_18_Picture_1.jpeg)

**In manchen großen Gebäuden wie beispielsweise Flughäfen können Sie Google Maps auch indoor für die Orientierung nutzen.**

**Unabhängig von der festgelegten Zeit für den geteilten Echtzeitstandort können Sie die Live-Ortung jederzeit beenden.**

![](_page_18_Picture_4.jpeg)

rants und Geschäfte gibt, auf der Karte in der Farbe Orange hervorgehoben.

**Wichtige Punkte abspeichern:** Wenn Sie sich mit einem Reiseführer auf einen Städtetrip vorbereiten, können Sie die Sehenswürdigkeiten, die Sie besuchen wollen, vorab in die Karte einzeichnen. Suchen Sie den entsprechenden Ort über die Suchleiste in der *Google-Maps*-App. Tippen Sie anschließend auf die Beschreibung und dann auf den Stern, um den Ort in der Karte ebenfalls mit einem Sternsymbol zu markieren. So lassen sich Städtetouren noch einfacher planen.

**Indoor-Navigation:** Die Navigation und Kartendarstellung von Google beschränkt sich keineswegs auf das "Draußen" und klassische Landkarten. Innerhalb von Gebäuden soll die Indoor-Navigation mit der *Maps*-App auf dem Mobilgerät bei der Orientierung helfen. Eine Liste der verfügbaren Karten für diverse Länder finden Sie unter *<http://bit.ly/1rikpzj>*. In Deutschland ist beispielweise Kartenmaterial für diverse Flughäfen, Konzerthallen, Kongresszentren, Einkaufsmalls, Museen, Sportstädten sowie öffentliche Verkehrsmittel verfügbar.

### Live-Standort teilen

Die Navigations-App *Google Maps* bietet Ihnen die Möglichkeit, Ihren GPS-Echtzeitstandort mit Ihren Kontakten zu teilen. Das kann beispielsweise bei einer nächtlichen Joggingrunde im Park oder einem geplanten Treffen in einem überfüllten Einkaufszentrum sinnvoll sein. Stellen Sie sicher, dass Sie die aktuelle Version der Navigations-App auf Ihrem Smartphone installiert haben, und öffnen Sie diese anschließend. Wischen

![](_page_18_Picture_10.jpeg)

**Der Live-Standort kann mit Freunden aus der Kontaktliste geteilt werden. Die Dauer der Ortung können Sie dabei individuell bestimmen.**

Sie nun von links nach rechts über den Bildschirm, um das Applikationsmenü zu öffnen und tippen Sie auf den Punkt "Standortfreigabe". Berühren Sie im sich nun öffnenden Fenster die Schaltfläche "Jetzt starten". Anschließend ändern Sie je nach Wunsch den Zeitraum für den geteilten Echtzeitstandort über das kleine Plus- oder Minuszeichen neben der vorgeschlagenen Option "Für 1 Stunde". Alternativ können Sie sich aber auch für die Variante "Bis zur Deaktivierung" entscheiden. Unten am Bildschirmrand wählen Sie anschließend entweder einen Kontakt aus Ihrem Telefonbuch aus und senden Ihren Standort über "Teilen". Wenn Sie den Link an eine Telefonnummer oder eine E-Mailadresse gesendet haben, erhält Ihr Kontakt einen Link zu Google Maps mit Ihrem Echtzeitstandort. Wenn Ihr Kontakt aber auch über ein Google-Konto verfügt, können Sie Ihren Standort ebenso direkt via *Google Maps* teilen. Oder Sie können natürlich auch die verschiedenen Messenger-Apps auf Ihrem Smartphone nutzen, um den Link zu Ihrem Standort zu verschicken. Um die Standortfreigabe wieder zu beenden, öffnen Sie erneut das Menü, tippen wieder auf denselben Punkt und können dann per Schieberegler unten im Bildschirm die Übertragung stoppen.

### Hinweise auf rollstuhlgerechten Nahverkehr

Google zeigt seit Kurzem bei einigen Nahverkehrslinien an, ob diese problemlos von Rollstuhlfahrern genutzt werden können. Damit *Google Maps* diese rollstuhlgerechten Linien anzeigt, müssen Sie in *Google Maps* bei der Ermittlung einer Route zunächst "Öffentlichen Nahverkehr" und dann unter "Optionen" den Eintrag "Rollstuhlgerecht" auswählen. Auf unserer deutschsprachigen Navigations-App war diese neue Funktion bereits auswählbar. Ob sie aber für den Nahverkehr in deutschen Großstädten bereits zuverlässige Aussagen macht, können wir nicht beurteilen. Denn laut Google steht die neue Funktion zum Start nur für den öffentlichen Nahverkehr in London, New York, Tokio, Mexico City, Boston und Sydney zur Verfügung. Google will dieses Feature aber für Metropolregionen rund um den Globus ausrollen.

**Alles aus dem GPS-Signal herausholen:** Wenn Sie Ihr Smartphone für die Orientierung in der Natur verwenden, sind Sie auf ein gutes GPS-Signal angewiesen. Um wirklich alles aus dem Signal Ihres Smartphones herauszuholen, sollten Sie den folgenden Tipp befolgen:

Bereits mit einem kleinen Trick können Sie das Signal Ihres Mobilgeräts verbessern. Öffnen Sie hierfür die Einstellungs-App auf Ihrem Android-Smartphone. Scrollen Sie in den Einstellungen zu "Sicherheit & Standort". Wählen Sie hier den Bereich "Datenschutz". Hier finden Sie die Option "Standort". Aktivieren Sie hier unter Modus den Punkt "Hohe Genauigkeit". Anschließend greift das Smartphone sowohl auf das GPS- wie auch auf WLAN- und Bluetooth-Signale sowie Mobilfunknetze zurück, um Ihre genaue Position zu ermitteln.

**Eigene Fotos zu bekannten Orten hinzufügen:** Bei *Google Maps* haben Sie die Möglichkeit, eigene Fotos zu bekannten Orten wie Sehenswürdigkeiten, Firmen, Restaurants und Ähnlichem hinzuzufügen. Hierfür geben Sie den Namen des Ortes in die Suchleiste in der *Google-Maps*-App ein und tippen dann auf das kleine Lupensymbol rechts unten. Berühren Sie anschließend die weiße Leiste im unteren Bildschirmrand, um alle Informationen über den Ort abzurufen. Wechseln Sie zum Menüreiter "Fotos". Hier haben Sie nun über das kleine blaue Fotosymbol rechts unten die Möglichkeit, eigene Fotos hinzuzufügen. Wählen Sie hierfür die gewünschten Bilder in Ihrer Galerie aus, und schließen Sie den Vorgang über den Pfeil rechts oben ab. Die Bilder werden anschließend auf *Google Maps* gepostet und sind dann öffentlich zugänglich.

### Google Maps offline nutzen

Um die kostenlosen Offlinekarten zu nutzen, öffnen Sie das Hauptmenü über ein Antippen des Menübuttons links oben. Nun wählen Sie die Option "Offlinekarten" und dann "Wähle eigene Karte aus". Es öffnet sich nun eine Karte mit Ihrer Ausgangsposition und einem blau umrandeten viereckigen Fenster. Platzieren Sie den Ausschnitt so, dass sowohl Ihr Start- wie auch Ihr Zielpunkt innerhalb des markierten Bereichs liegt, und starten Sie den Download rechts unten über "Herunterladen". Leider können Sie den gewünschten Ausschnitt nicht beliebig vergrößern. So beträgt die maximale Größe einer Offlinekarte 120 000 Quadratkilometer. Falls dieser zu klein für die von Ihnen gewünschte Strecke ist, müssen Sie im Notfall mehrere Kartenausschnitte herunterladen. Um der Karte einen eigenen Namen zu geben, tippen Sie neben der Datei auf die drei Punkte und entscheiden sich dann für die Option "Umbenennen".

![](_page_19_Figure_6.jpeg)

**Seit Kurzem zeigt die** *Google Maps***-App auf Wunsch Routen im öffentlichen Nahverkehr an, die rollstuhlgerecht sind.**

Die heruntergeladenen Karten sind jeweils 29 Tage gültig. Bei deaktivierten mobilen Daten oder aktivierter "Nur über WLAN"-Option ist lediglich eine Navigation im Bereich der gespeicherten Offlinekarten möglich.

**Fahrpläne von bestimmten Haltestellen anzeigen:** Um sich die Abfahrtszeiten aller Verkehrsmittel einer Haltestelle übersichtlich anzeigen zu lassen, tippen Sie in die Suchleiste von *Google Maps* und geben den Namen der jeweiligen Haltestelle ein, wählen den entsprechenden Eintrag aus und starten die Suche über das Lupensymbol rechts unten im Bildschirm. Anschließend berühren Sie die Haltestelle auf der Karte. Danach zeigt *Google Maps* Ihnen eine Übersicht über die unterschiedlichen Verkehrsmittel, die von der Haltestelle abfahren. Wählen Sie das gewünschte Verkehrsmittel aus – und schon erhalten Sie eine detaillierte Auflistung aller Abfahrtszeiten.

Neben der Suche nach einem bestimmten Bahnhof können Sie sich auch die Informationen der öffentlichen Verkehrsmittel in Ihrer Nähe anzeigen lassen. Öffnen Sie hierfür die App, und tippen Sie rechts unten im Bildschirm auf die blaue Schaltfläche mit dem abgewinkelten Pfeil. Berühren Sie anschließend oben in der Leiste das Zugsymbol. Die Anwendung zeigt Ihnen nun die Abfahrtzeiten öffentlicher Verkehrsmittel an Haltestellen in Ihrer Nähe. Wenn Sie weiter nach unten scrollen, können Sie außerdem nach den einzelnen Haltestellen filtern.

**Um alles aus dem GPS-Signal Ihres Android-Smartphones herauszuholen, müssen Sie die Funktion "Hohe Genauigkeit" in den Einstellungen aktivieren.**

![](_page_19_Figure_12.jpeg)

**Bei** *Google Maps* **haben Sie Zugriff auf die Abfahrtszeiten aller öffentlichen Verkehrsmittel in Ihrer Nähe oder an bestimmten Stationen.**